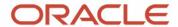

# From Single MySQL Instance to HA

The Journey To MySQL InnoDB Cluster

### Frédéric Descamps

Community Manager MySQL February 2021

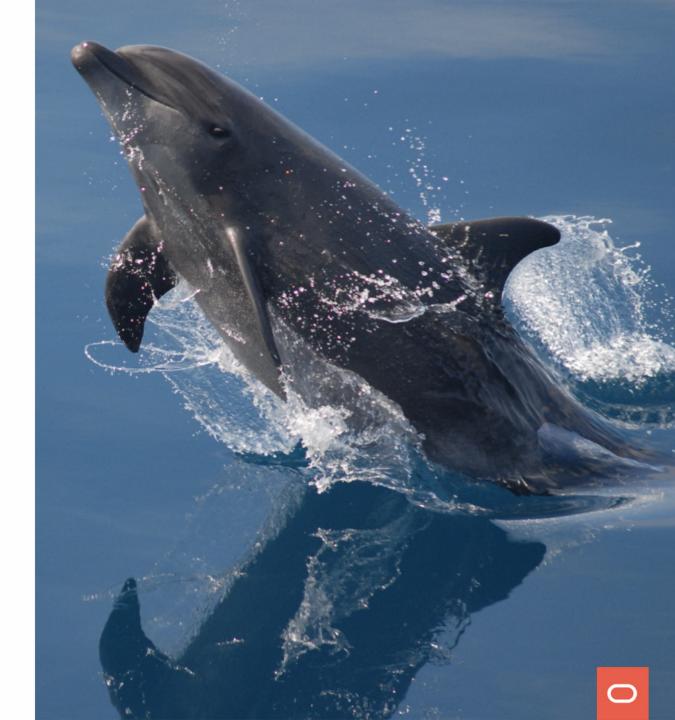

# Who am I?

about.me/lefred

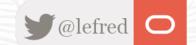

# Frédéric Descamps

- @lefred
- MySQL Evangelist
- Managing MySQL since 3.20
- devops believer
- living in Belgium
- https://lefred.be
- hairdressers are closed in .be

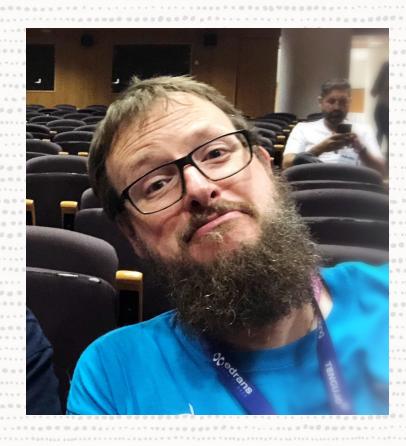

# **Evolution to HA**

MySQL 8.0

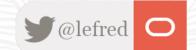

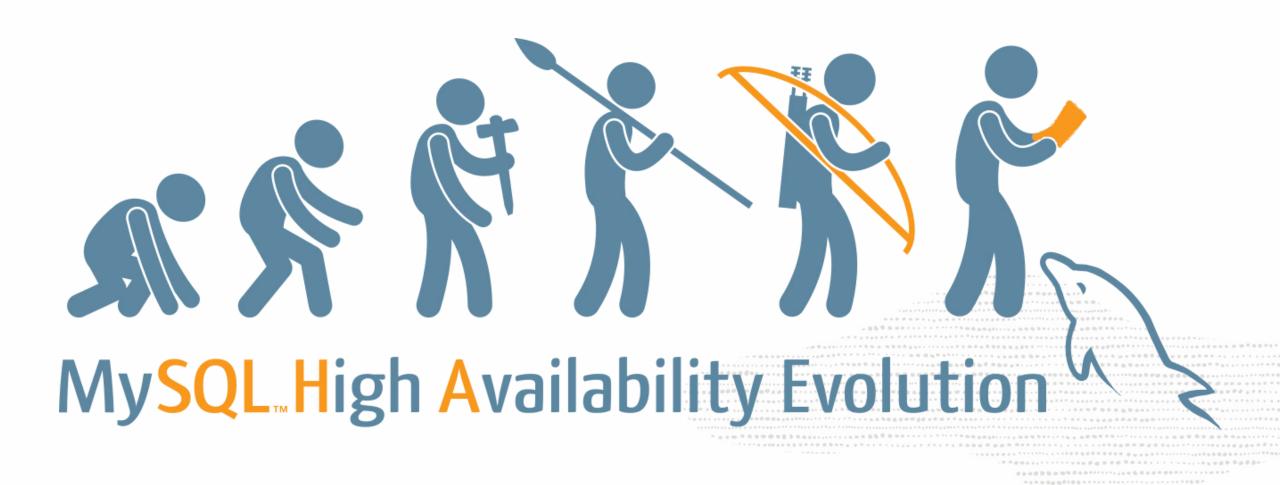

# Single MySQL Instance

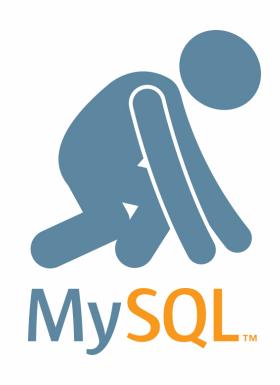

This is where it all begins...

### Some tips:

- use exclusively InnoDB
- keep the durability defaults

The database becomes more important, loosing it might be an issue...

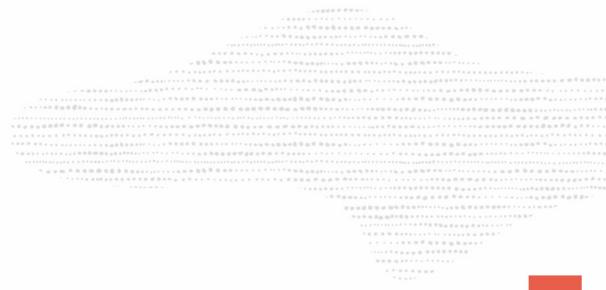

The database becomes more important, loosing it might be an issue...

### **RTO** → hours

The database becomes more important, loosing it might be an issue...

**RTO** → hours

RPO → 1 day

The database becomes more important, loosing it might be an issue...

**RTO** → hours

RPO → 1 day

**RTO**: Recovery Time Objective (how long to recover)

RPO: Recovery Point Objective (how much data can be lost)

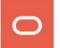

# **Backups**

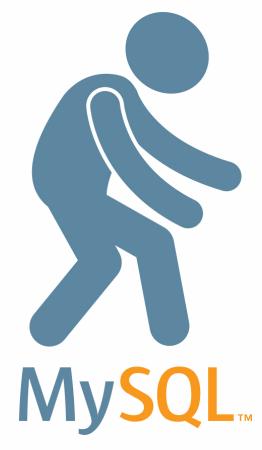

- Physical Backups
- Logical Backups

For logical backups, please use MySQL Shell Dump & Load Utility!

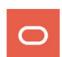

RPO of 1 day? Really?? We want to reduce it to minutes at least!

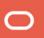

RPO of 1 day? Really?? We want to reduce it to minutes at least!

## **RTO** → hours

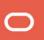

RPO of 1 day? Really?? We want to reduce it to minutes at least!

**RTO** → hours

**RPO** → minutes

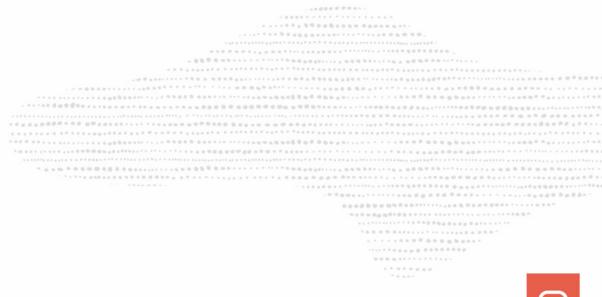

# **Durable Binlogs**

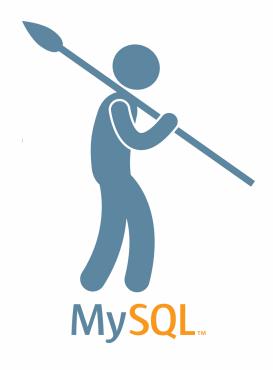

### This is the default in MySQL 8.0:

```
MySQL = localhost:33060+ 1 2021-01-05 12:14:57
    show global variables like 'log_bin';
Variable name | Value
log_bin
row in set (0.0020 sec)
      show global variables like 'sync_binlog';
Variable_name | Value
sync_binlog
row in set (0.0020 sec
```

My data is very important and I've a heavy workload... I would like to loose less than a second!

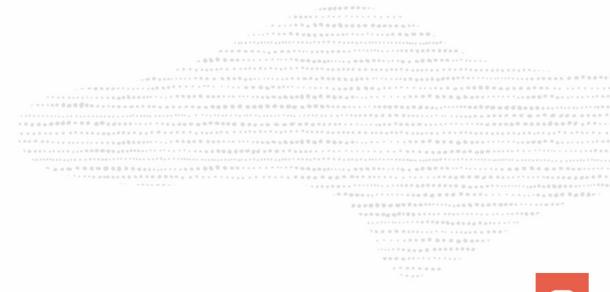

My data is very important and I've a heavy workload... I would like to loose less than a second!

### **RTO** → hours

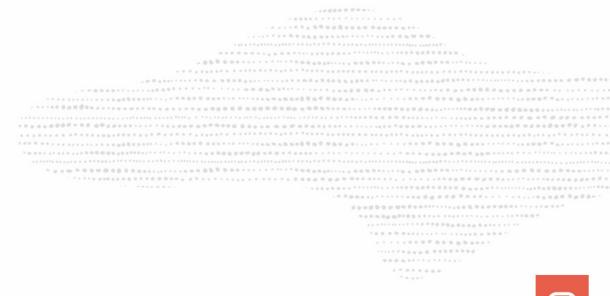

My data is very important and I've a heavy workload... I would like to loose less than a second!

## **RTO** → hours

**RPO** → less than a second

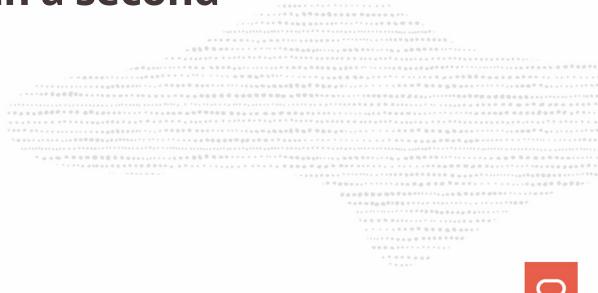

# Point-In-Time Recovery (PTR)

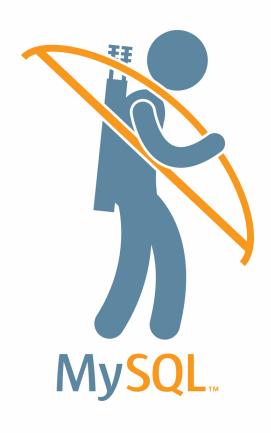

- Enable GTID (optional but so convenient)
- Off-load binlogs (in real time)

### **Enable GTID**

#### with restart

### **Enable GTID**

#### with restart

#### without restart

```
show global variables like 'gtid_mode';
 Variable name | Value
 gtid mode
row in set (0.0043 sec)
                        2021-01-05 12:31:01
      🚟 localhost:33060+ 🔒
     set persist enforce gtid consistency='on';
Query OK, 0 rows affected (0.0008 sec)
      set persist gtid mode='off permissive';
Query OK, 0 rows affected (0.0101 sec)
      set persist gtid mode='on permissive';
Query OK, 0 rows affected (0.0097 sec)
MySQL == localhost:33060+ 1 2021-01-05 12:32:06
     set persist gtid mode='on';
Query OK, 0 rows affected (0.0138 sec)
      E localhost:33060+  ≥ 2021-01-05 12:32:10
     show global variables like 'gtid mode';
 Variable name
 gtid mode
 row in set (0.0020 sec)
```

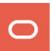

# **Off-load Binlogs**

```
MySQL == localhost:33060+ 1 2021-01-05 13:07:33

SQL create user getbinlog identified by 'password' require ssl;

Query OK, 0 rows affected (0.0073 sec)

MySQL == localhost:33060+ 1 2021-01-05 13:08:05

SQL grant replication slave on *.* to getbinlog;

Query OK, 0 rows affected (0.0044 sec)
```

# **Off-load Binlogs**

```
MySQL | localhost:33060+  2021-01-05 13:07:33

SQL create user getbinlog identified by 'password' require ssl;

Query OK, 0 rows affected (0.0073 sec)

MySQL | localhost:33060+  2021-01-05 13:08:05

SQL grant replication slave on *.* to getbinlog;

Query OK, 0 rows affected (0.0044 sec)
```

#### On another machine:

```
mysqlbinlog --raw --read-from-remote-server --stop-never --host 10.0.0.2 \
--port 3306 -u getbinlog -ppassword \
--ssl-mode='REQUIRED' binlog.xxxxxx
```

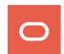

# **Off-load Binlogs**

```
MySQL | localhost:33060+  2021-01-05 13:07:33

SQL create user getbinlog identified by 'password' require ssl;
Query OK, 0 rows affected (0.0073 sec)

MySQL | localhost:33060+  2021-01-05 13:08:05

SQL grant replication slave on *.* to getbinlog;
Query OK, 0 rows affected (0.0044 sec)
```

On another machine:

```
mysqlbinlog --raw --read-from-remote-server --stop-never --host 10.0.0.2 \
--port 3306 -u getbinlog -ppassword \
--ssl-mode='REQUIRED' binlog.xxxxxx
```

See <a href="https://lefred.be/content/howto-make-mysql-point-in-time-recovery-faster">https://lefred.be/content/howto-make-mysql-point-in-time-recovery-faster</a>,

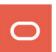

My service is important, I would like to be up again in some minutes

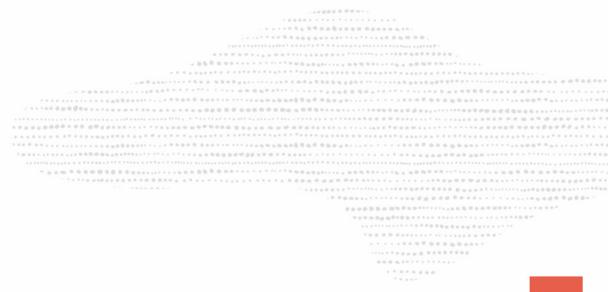

My service is important, I would like to be up again in some minutes

## **RTO** → minutes

My service is important, I would like to be up again in some minutes

**RTO** → minutes

**RPO** → less than a second

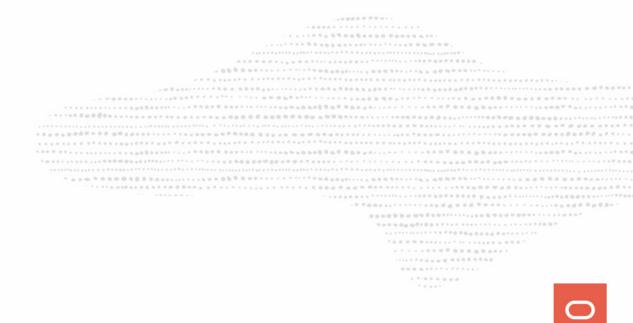

# MySQL InnoDB ReplicaSet

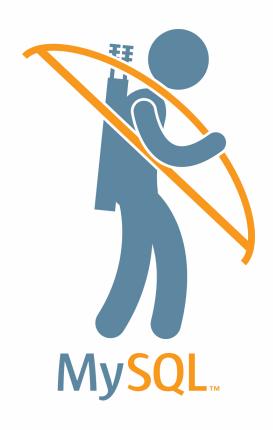

- Based on native Asynchronous Replication
- But easier.... easier is better!
- Data provisioning included (clone)
- 2 or more nodes
- Manual Failover
- Transparent/Automatic query routing with

```
MySQL Router
```

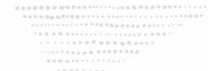

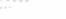

# MySQL InnoDB ReplicaSet

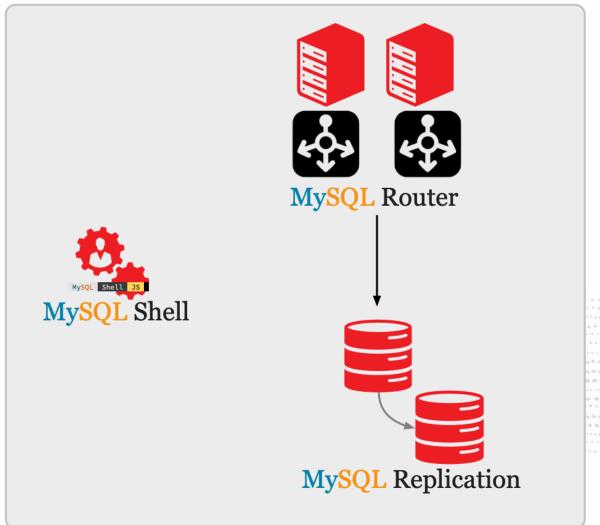

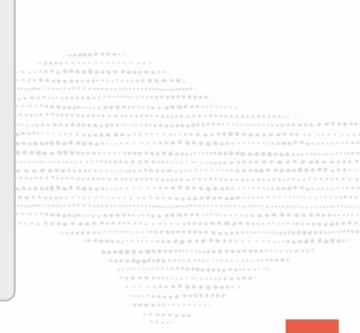

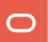

# MySQL InnoDB ReplicaSet

On the current server:

```
JS > dba.configureReplicaSetInstance()

JS > rs=dba.createReplicaSet('myreplicaset')
```

On a new one where MySQL (server and shell) is just installed:

```
JS > dba.configureReplicaSetInstance()
```

Back on the first instance:

```
JS > rs.addInstance('10.0.1.2')
```

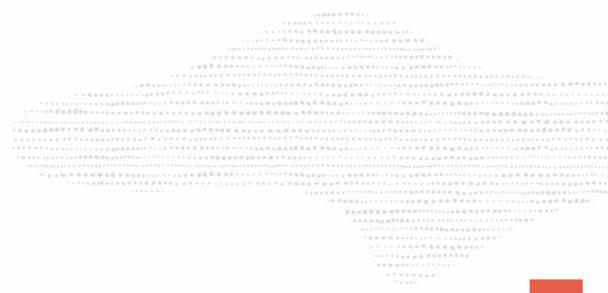

# **MySQL InnoDB ReplicaSet - examples**

```
MySQL localhost:33060+ ssl JS > dba.configureReplicaSetInstance()
Configuring local MySQL instance listening at port 3306 for use in an InnoDB ReplicaSet...
This instance reports its own address as mysql-2:3306
Clients and other cluster members will communicate with it through this address by default. If this is not correct, the report host MySQL system variable should
be changed.
      User 'root' can only connect from 'localhost'. New account(s) with proper source address specification to allow remote connection from all instances must
be created to manage the cluster.

    Create remotely usable account for 'root' with same grants and password

  Create a new admin account for InnoDB ReplicaSet with minimal required grants
  Ignore and continue
4) Cancel
Please select an option [1]: 2
Please provide an account name (e.g: icroot@%) to have it created with the necessary
privileges or leave empty and press Enter to cancel.
Account Name: clusteradmin
Password for new account: ******
Confirm password: ******
 OTE: Some configuration options need to be fixed:
                           | Current Value | Required Value | Note
 enforce_gtid_consistency | OFF
                                                            Update read-only variable and restart the server
 gtid mode
                                                           Update read-only variable and restart the server
                                                           | Update read-only variable and restart the server
 server id
                                          | <unique ID>
Some variables need to be changed, but cannot be done dynamically on the server.
Do you want to perform the required configuration changes? [y/n]: y
Do you want to restart the instance after configuring it? [y/n]: y
Cluster admin user 'clusteradmin'@'%' created.
Configuring instance...
The instance 'mysgl-2:3306' was configured to be used in an InnoDB ReplicaSet.
Restarting MySQL...
```

0

OTE: MySQL server at mysql-2:3306 was restarted

# **MySQL InnoDB ReplicaSet - examples**

```
Please select a recovery method [C]lone/[I]ncremental recovery/[A]bort (default Clone): c
* Updating topology
Waiting for clone process of the new member to complete. Press ^C to abort the operation.
* Waiting for clone to finish...
NOTE: mysql-2:3306 is being cloned from single-mysql:3306
** Stage DROP DATA: Completed
** Clone Transfer
   FILE COPY
                                                                       100% Completed
                                                                        100% Completed
   PAGE COPY
                                                                       100% Completed
   NOTE: mysql-2:3306 is shutting down...
* Waiting for server restart... ready
* mysql-2:3306 has restarted, waiting for clone to finish...
** Stage RESTART: Completed
* Clone process has finished: 365.82 MB transferred in 2 sec (182.91 MB/s)
** Configuring mysql-2:3306 to replicate from single-mysql:3306
** Waiting for new instance to synchronize with PRIMARY...
The instance 'mysql-2:3306' was added to the replicaset and is replicating from single-mysql:3306.
```

# **MySQL InnoDB ReplicaSet - examples**

```
MySQL == localhost:33060+ 1 2021-01-05 16:38:38
JS rs.status()
   "replicaSet": {
       "name": "myreplicaset",
       "primary": "single-mysql:3306",
       "status": "AVAILABLE",
       "statusText": "All instances available.",
       "topology": {
        "mysql-2:3306": {
               "address": "mysql-2:3306",
               "instanceRole": "SECONDARY",
               "mode": "R/O",
               "replication": {
                   "applierStatus": "APPLIED_ALL",
                   "applierThreadState": "Slave has read all relay log; waiting for more updates",
                   "receiverStatus": "ON",
                   "receiverThreadState": "Waiting for master to send event",
                   "replicationLag": null
               "status": "ONLINE"
         → "single-mysql:3306": {
               "address": "single-mysql:3306",
               "instanceRole": "PRIMARY",
               "mode": "R/W",
               "status": "ONLINE"
        'type": "ASYNC"
```

Copyright @ 2021 Oracle and/or its affiliates

# **MySQL** Router

It's very easy to configure MySQL Router with the bootstrap command!

```
[root@single-mysql ~]# mysqlrouter --bootstrap clusteradmin@localhost:3306 --user=mysqlrouter
Please enter MySQL password for clusteradmin:
 Bootstrapping system MySQL Router instance...
 Creating account(s) (only those that are needed, if any)
 Verifying account (using it to run SQL queries that would be run by Router)
 Storing account in keyring
 Adjusting permissions of generated files
 Creating configuration /etc/mysqlrouter/mysqlrouter.conf
Existing configuration backed up to '/etc/mysqlrouter/mysqlrouter.conf.bak'
After this MySQL Router has been started with the generated configuration
   $ /etc/init.d/mysqlrouter restart
   $ systemctl start mysqlrouter
   $ mysqlrouter -c /etc/mysqlrouter/mysqlrouter.conf
the cluster 'myreplicaset' can be reached by connecting to:
## MySQL Classic protocol
  Read/Write Connections: localhost:6446
 Read/Only Connections: localhost:6447
## MySQL X protocol
 Read/Write Connections: localhost:64460
 Read/Only Connections: localhost:64470
```

# **MySQL** Router

And as usual, visible in MySQL Shell

```
rs.listRouters()
"replicaSetName": "myreplicaset",
"routers": {
    "single-mysql.mysqlpub.mysqlvcn.oraclevcn.com::system": {
        "hostname": "single-mysql.mysqlpub.mysqlvcn.oraclevcn.com",
        "lastCheckIn": "2021-01-05 18:36:03",
        "roPort": 6447,
        "roXPort": 64470,
        "rwPort": 6446,
        "rwXPort": 64460,
        "version": "8.0.22"
```

# MySQL InnoDB ReplicaSet - Manual Failover

MySQL Shell is connected to MySQL InnoDB ReplicaSet using MySQL Router.

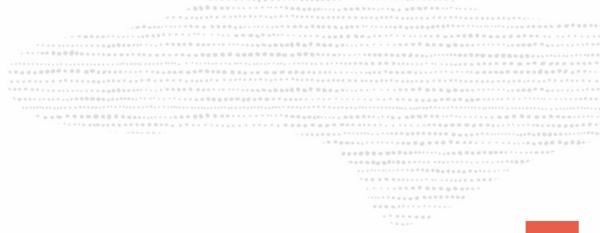

# MySQL InnoDB ReplicaSet - Manual Failover

```
MySQL == localhost:6447  2021-01-05 18:41:32
 JS rs.forcePrimaryInstance()
* Connecting to replicaset instances
** Connecting to mysql-2:3306
* Waiting for all received transactions to be applied
** Waiting for received transactions to be applied at mysql-2:3306
* Searching instance with the most up-to-date transaction set
mysql-2:3306 has GTID set 5a47e14a-4f4b-11eb-97af-020017078dee:1-2639
mysql-2:3306 will be promoted to PRIMARY of the replicaset and the former PRIMARY will be invalidated.
* Checking status of last known PRIMARY
 NOTE: single-mysql:3306 is UNREACHABLE
* Checking status of promoted instance
NOTE: mysql-2:3306 has status ERROR
* Checking transaction set status
* Promoting mysql-2:3306 to a PRIMARY...
* Updating metadata...
mysgl-2:3306 was force-promoted to PRIMARY.
ootnotesize{NOTE:} Former PRIMARY single-mysql:3306 is now invalidated and must be removed from the replicaset.
* Updating source of remaining SECONDARY instances
Failover finished successfully.
```

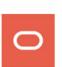

Now my service is **very** important, I would like to be almost always up (automatic failover) and never loose data!

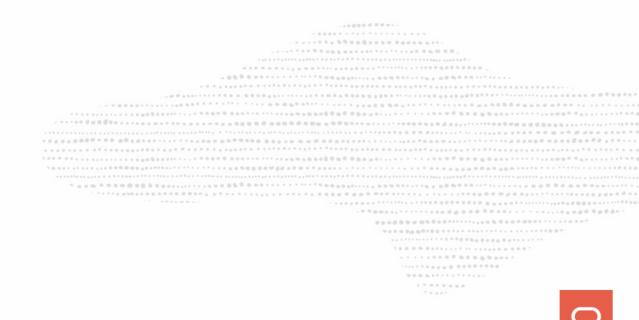

Copyright @ 2021 Oracle and/or its affiliates.

Now my service is **very** important, I would like to be almost always up (automatic failover) and never loose data!

### RTO → seconds

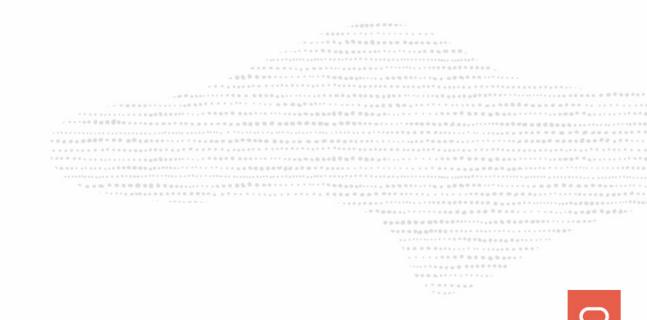

Now my service is **very** important, I would like to be almost always up (automatic failover) and never loose data!

**RTO** → seconds

RPO → 0

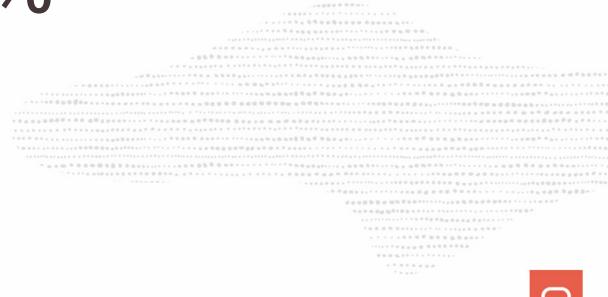

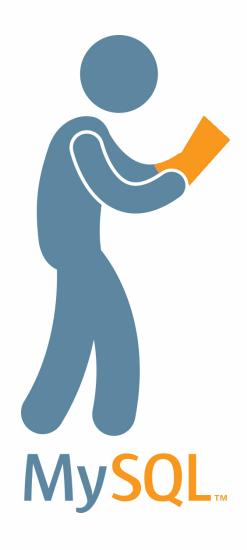

- Based on native Group Replication
- But easier.... easier is still better!
- Data provisioning included (clone)
- 3 or more nodes (odd number)
- Automatic Failover
- Uses MySQL Router
- Configurable Consistency Levels

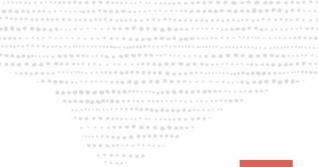

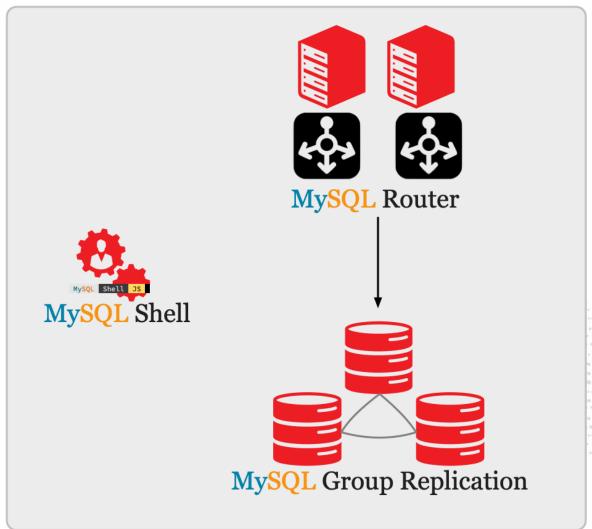

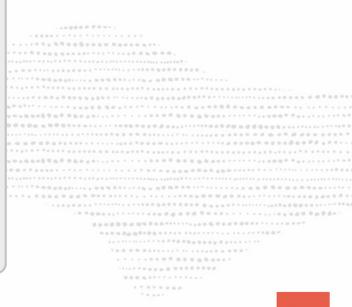

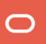

On the ReplicaSet Primary Server:

```
JS > dba.dropMetadataSchema()
JS > cluster=dba.createCluster('mycluster')
```

On the ReplicaSet Secondary instance:

```
SQL > STOP REPLICA;
SQL > RESET ALL REPLICA;
```

And back on the new Cluster Primary member:

```
JS > cluster.addInstance('mysql-2')
```

And we can add a third note for automatic fail-over, on that node:

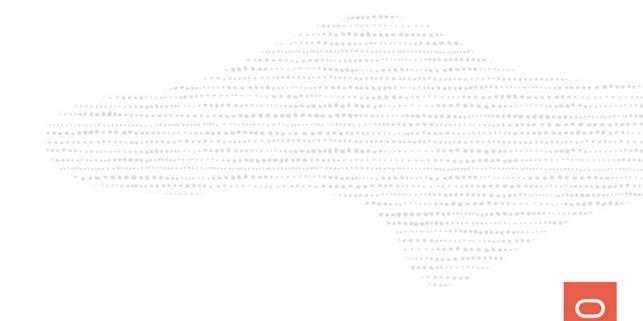

On the ReplicaSet Primary Server:

```
JS > dba.dropMetadataSchema()
JS > cluster=dba.createCluster('mycluster')
```

On the ReplicaSet Secondary instance:

```
SQL > STOP REPLICA;
SQL > RESET ALL REPLICA;
```

And back on the new Cluster Primary member:

```
JS > cluster.addInstance('mysql-2')
```

And we can add a third note for automatic fail-over, on that node:

```
JS > dba.configureInstance()
```

From a member of the cluster:

```
JS > cluster=dba.getCluster()
JS > cluster.addInstance('mysql-3')
```

Finally, don't forget to bootstrap MySQL Router again:

```
# mysqlrouter --bootstrap \
  clusteradmin@single-mysql:3306
  --conf-use-gr-notifications \
  --user mysqlrouter --force
# systemctl restart mysqlrouter
```

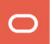

```
JS cluster.status()
   "clusterName": "mycluster",
   "defaultReplicaSet": {
       "name": "default",
       "primary": "single-mysql:3306",
       "ssl": "REQUIRED",
       "status": "OK",
       "statusText": "Cluster is ONLINE and can tolerate up to ONE failure.",
       "topology": {
           "mysql-2:3306": {
                "address": "mysql-2:3306",
               "mode": "R/O"
               "readReplicas": {},
               "replicationLag": null,
               "role": "HA",
               "status": "ONLINE",
               "version": "8.0.22"
           "mysql-3:3306": {
                "address": "mysql-3:3306",
               "mode": "R/O"
               "readReplicas": {},
               "replicationLag": null,
               "role": "HA",
               "status": "ONLINE",
               "version": "8.0.22"
          },
"single-mysql:3306": {
...": "single
                "address": "single-mysql:3306",
               "mode": "R/W",
               "readReplicas": {},
               "replicationLag": null,
               "role": "HA",
               "status": "ONLINE",
               "version": "8.0.22<sup>"</sup>
       "topologyMode": "Single-Primary"
   groupInformationSourceMember": "single-mysql:3306"
```

.....

### And what's next?

- MySQL InnoDB Cluster with an asynchronous replica for DR:
  - asynchronous replication source connection failover (8.0.22)
  - with support for Group Replication (8.0.23)
- MySQL InnoDB Cluster with asynchronous Group Replication nodes
- and more to come...

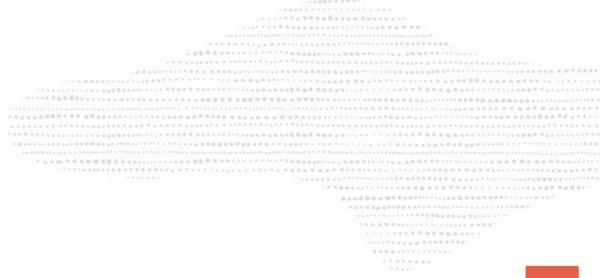

# Questions?

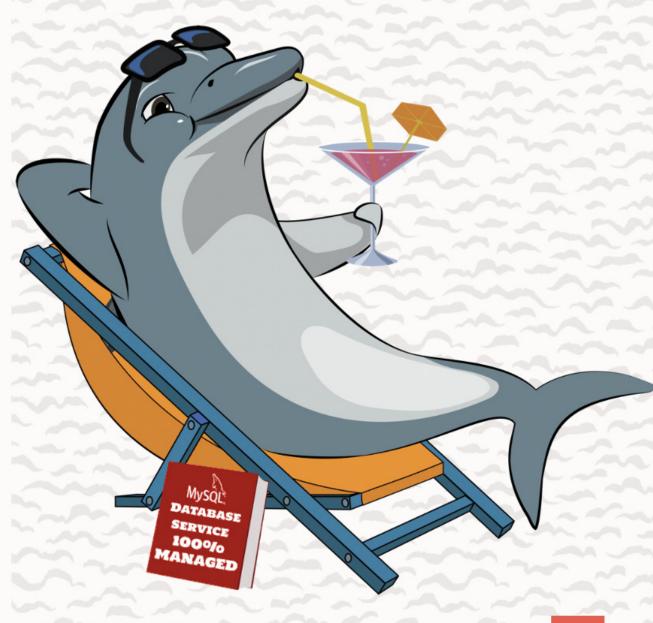